# PowerBox Pro

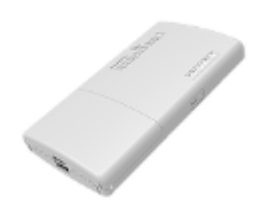

#### [PowerBox Pro](https://mikrotik.com/product/RB960PGS-PB)

The PowerBox is an outdoor device with five Gigabit Ethernet ports. It has one USB 2.0 port and supports PoE power output to ports 2-5 (1 A maximum per port, 2 A total maximum).

#### First use

- Connect your WAN cable to port 1, and the other devices to ports 2-5.
- Set client device IP configuration to automatic (DHCP).
- The default IP address from ports 2-5 (LAN) is 192.168.88.1.
- Username is admin, there is no password.
- Use the WinBox configuration tool if the IP address is not available and connect through MAC Address.

### Powering

The power consumption of this device under maximum load is up to 8 W. The device accepts power from the power jack or from the first Ethernet port (Passive PoE):

- Direct-input power jack (5.5 mm outside and 2 mm inside, female, pin positive plug) accepts 12-57 V DC.
- The ether1 port accepts Passive PoE input 12-57 V DC.

#### Mounting

It is possible to attach the device to a DIN rail, using provided DIN rail bracket and screws. Since the device has a weatherproof outdoor case, you can mount it on a pole, with provided two zip ties or steel clamp. The ground cable needs to be attached to a specially designed screw on the backside of the unit.

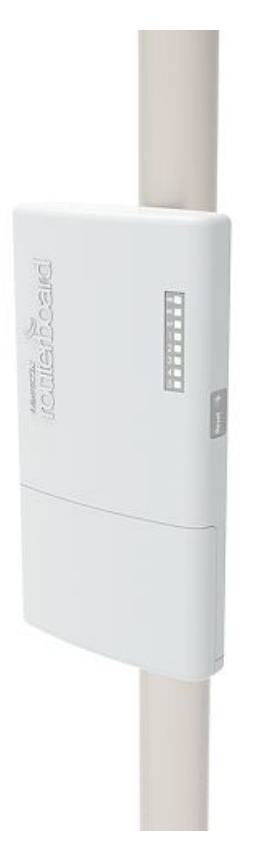

Please make sure to mount the device with the Ethernet ports facing down.

#### Booting process

We recommend clicking the "Check for updates" button and updating your RouterOS software to the latest version to ensure the best performance and stability. RouterOS includes many configuration options in addition to what is described in this document. We suggest starting here to get yourself accustomed to the possibilities: <https://mt.lv/help>.

In case IP connection is not available, the Winbox tool (<https://mt.lv/winbox>.) can be used to connect to the MAC address of the device from the LAN side (all access is blocked from the internet port by default). For recovery purposes, it is possible to boot the device from the network, see section Buttons and jumpers.

#### Extension Slots and Ports

Five individual Gigabit Ethernet ports, supporting automatic cross/straight cable correction (Auto MDI/X), so you can use either straight or cross-over cables for connecting to other network devices.

#### Power output

The device supports passive or standard 802.3at/af PoE input/output. Ethernet ports 2-5 can power other PoE capable devices with the same voltage as applied to the unit. Fewer power adapters and cables to worry about! It can power af/at mode B (4,5+)(7,8-) compatible devices if 48-57 V input voltage is used. The maximum power output per port is 1 A, and 2 A total using input voltage 12-30 V. Using input voltage 31-57 V power limit per port is 450 mA. Once Power Output is enabled in RouterOS, the Ethernet LED adds red color to it (green means Ethernet link is made, red means power but no link, red and green both means there is link and power).

## Buttons and Jumpers

The reset button has three functions:

Hold this button during boot time until LED light starts flashing, release the button to reset RouterOS configuration.

Or Keep holding the button for 5 more seconds until LED turns off, then release it to make the RouterBOARD look for Netinstall servers.

Regardless of the above option used, the system will load the backup RouterBOOT loader if the button is pressed before power is applied to the device. Useful for RouterBOOT debugging and recovery.

### Operating System Support

The device supports RouterOS software with the version number at or above what is indicated in the RouterOS menu /system resource. Other operating systems have not been tested.

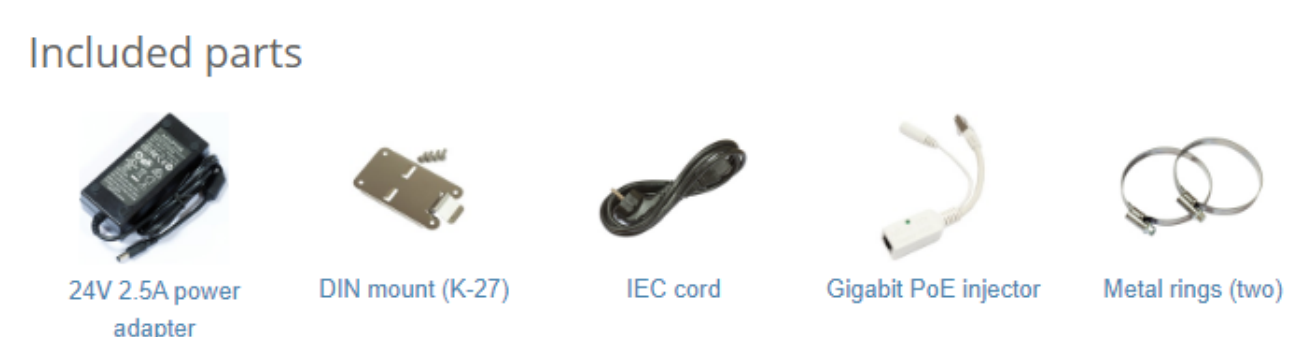

#### Federal Communication Commission Interference Statement

This equipment has been tested and found to comply with the limits for a Class B digital device, pursuant to Part 15 of the FCC Rules. These limits are designed to provide reasonable protection against harmful interference in a residential installation.

This equipment generates, uses and can radiate radio frequency energy and, if not installed and used in accordance with the instructions, may cause harmful interference to radio communications. However, there is no guarantee that interference will not occur in a particular installation. If this equipment does cause harmful interference to radio or television reception, which can be determined by turning the equipment off and on, the user is encouraged to try to correct the interference by one of the following measures:

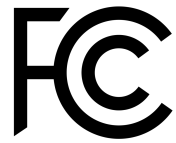

Reorient or relocate the receiving antenna.

- Increase the separation between the equipment and receiver.
- Connect the equipment into an outlet on a circuit different from that to which the receiver is connected.
- Consult the dealer or an experienced radio/TV technician for help.

FCC Caution: Any changes or modifications not expressly approved by the party responsible for compliance could void the user's authority to operate this equipment.

This device complies with Part 15 of the FCC Rules. Operation is subject to the following two conditions: (1) This device may not cause harmful interference, and (2) this device must accept any interference received, including interference that may cause undesired operation. Note: This unit was tested with shielded cables on the peripheral devices. Shielded cables must be used with the unit to ensure compliance.

#### Industry Canada

This device complies with Industry Canada's license-exempt RSS standard(s). Operation is subject to the following two conditions: (1) this device may not cause interference, and (2) this device must accept any interference, including interference that may cause undesired operation of the device. Le présent appareil est conforme aux CNR d'Industrie Canada applicables aux appareils radio exempts de licence. L'exploitation est autorisée aux deux conditions suivantes: (1) l'appareil ne doit pas produire de brouillage, et (2) l'utilisateur de l'appareil doit accepter tout brouillage radioélectrique subi, même si le brouillage est susceptible d'en compromettre le fonctionnement.

#### CE Declaration of Conformity

Manufacturer: Mikrotikls SIA, Brivibas gatve 214i Riga, Latvia, LV1039.

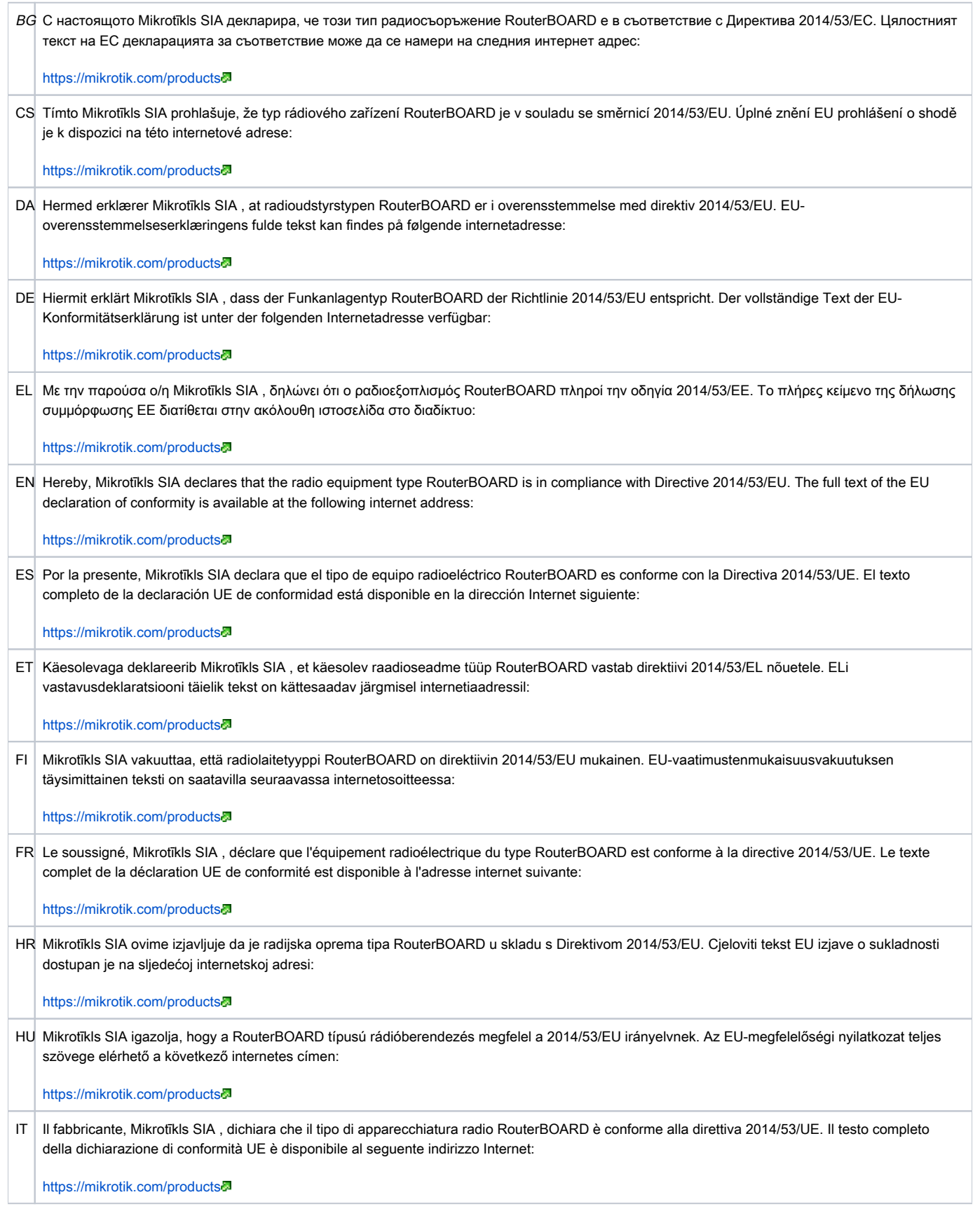

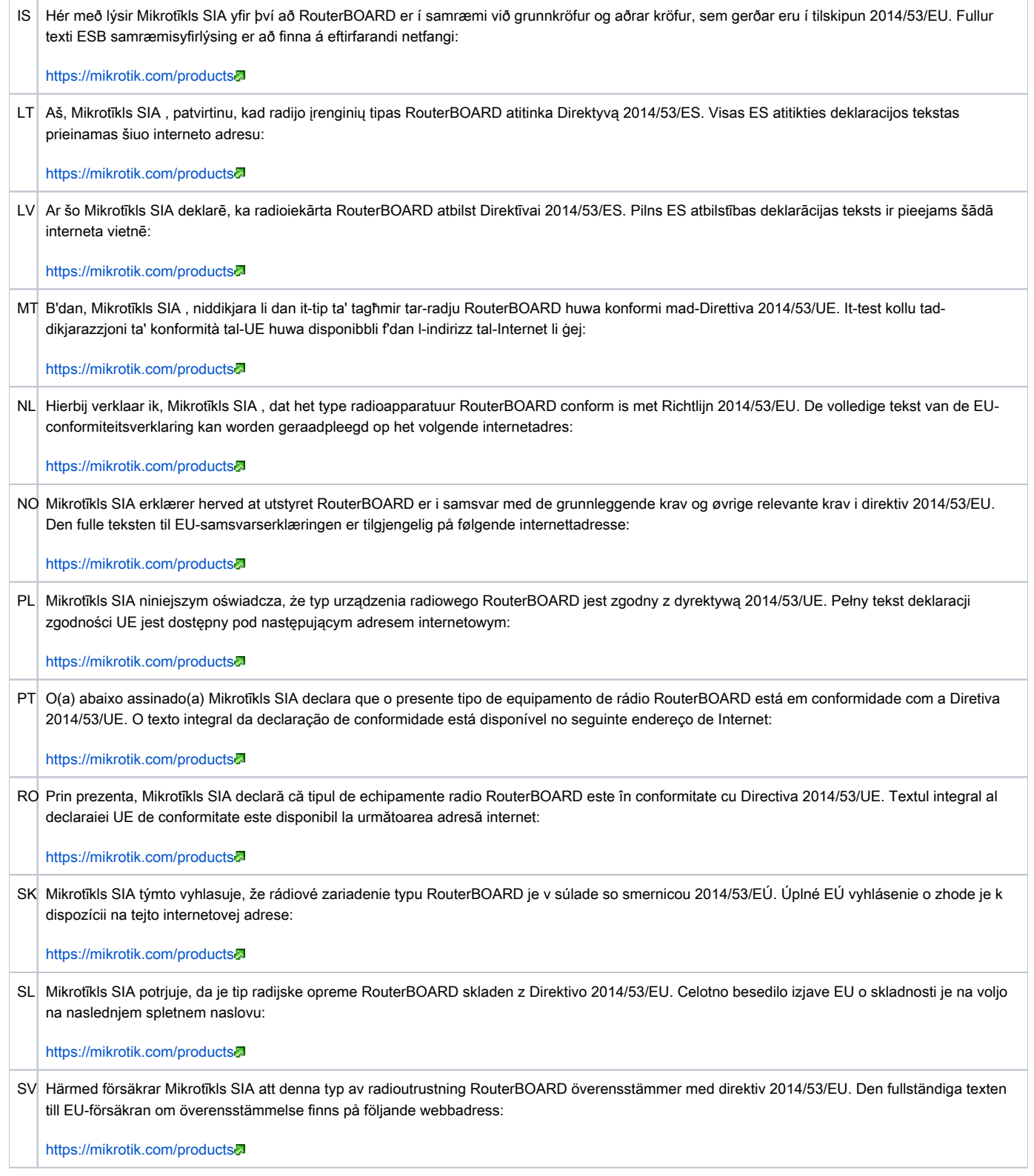

Note. Information contained here is subject to change. Please visit the product page on [www.mikrotik.com](https://www.mikrotik.com/) for the most up to date version of this document.

ВG. Инструкция: Свържете адаптера на захранване, за да включите устройството. Отворете 192.168.88.1 в уеб браузър, за да настроите продукта. Повече информация в [{\\_}{+}](https://wiki.mikrotik.com/)[https://mt.lv/help+\\_](https://mt.lv/help+_)

CS. Návod k použití: Připojte napájecí adaptér k zapnutí přístroje. Otevřete 192.168.88.1 ve webovém prohlížeči pro konfiguraci produktu. Více informací naidete  $v \{ H+\}$ https://mt.lv/help+

DA. Instruktionsbog: Tilslut strømadapteren for at tænde for enheden. Åbn 192.168.88.1 i en webbrowser til at konfigurere produktet. Mere information i { } [{+}](https://wiki.mikrotik.com/)[https://mt.lv/help+\\_](https://mt.lv/help+_)

DE. Bedienungsanleitung: Verbinden Sie das Netzteil, um das Gerät einzuschalten. Öffnen Sie 192.168.88.1 in einem Web-Browser, um das Produkt zu konfigurieren. Weitere Informationen im [{\\_}{+}](https://wiki.mikrotik.com/)[https://mt.lv/help+\\_](https://mt.lv/help+_)<sup>n</sup>

ΕL. εγχειρίδιο οδηγιών: Συνδέστε τον προσαρμογέα τροφοδοσίας για να ενεργοποιήσετε τη μονάδα. Ανοίξτε 192.168.88.1 σε ένα πρόγραμμα περιήγησης στο Web για να διαμορφώσετε το προϊόν. Περισσότερες πληροφορίες στο [{+}](https://mt.lv/help)<https://mt.lv/help+>

EN. Instruction manual: Connect the power adapter to turn on the device. Open 192.168.88.1 in your web browser, to configure it. More information on  $\{\}$ [{+}](https://wiki.mikrotik.com/)[https://mt.lv/help+\\_](https://mt.lv/help+_)

ES. Manual de instrucciones: Conecte el adaptador de alimentación para encender la unidad. Abra 192.168.88.1 en un navegador web para configurar el producto. Más información en {\_\{+\[https://mt.lv/help+\\_](https://mt.lv/help+_)

ET. Kasutusjuhend: Ühendage toiteadapter seadme sisselülitamiseks. Avatud 192.168.88.1 in veebilehitseja seadistada toodet. Rohkem teavet {\_ $\{+\}$ [https:/](https://mt.lv/help+_) [/mt.lv/help+\\_](https://mt.lv/help+_)

FI. Käyttöohje: Kytke virtalähde päälle laitteen. Avaa 192.168.88.1 in selaimen määrittää tuotteen. Lisää tietoa [{\\_}{+}](https://wiki.mikrotik.com/)[https://mt.lv/help+\\_](https://mt.lv/help+_)<sup>a</sup>

FR. Mode d'emploi: Connectez l'adaptateur d'alimentation pour allumer l'appareil. Ouvrez 192.168.88.1 dans un navigateur Web pour configurer le produit. Plus d'informations dans {\_\{+\[https://mt.lv/help+\\_](https://mt.lv/help+_)

HR. Uputa za uporabu: Priključite napajanje i uključite uređaj. Za konfiguraciju uređaja u pregledniku otvorite 192.168.88.1. Više informacija je na [{\\_}{+}](https://mt.lv/help)[http](https://mt.lv/help+_) s://mt.lv/help+

HU. Használati utasítás: Csatlakoztassa a hálózati adaptert a készülék bekapcsolásához. Megnyitása 192.168.88.1 egy webböngészőben beállítani a terméket. Több információ [{\\_}{+}](https://wiki.mikrotik.com/)[https://mt.lv/help+\\_](https://mt.lv/help+_)a

IT. Manuale di istruzioni: Collegare l'adattatore di alimentazione per accendere l'unità. Aprire 192.168.88.1 in un browser Web per configurare il prodotto. Maggiori informazioni in [{\\_}{+}](https://wiki.mikrotik.com/)[https://mt.lv/help+\\_](https://mt.lv/help+_)

IS. Notkunarhandbók{\_}: Tengdu straumbreytirinn til að kveikja á tækinu. Opnaðu 192.168.88.1 í vafranum þínum til að stilla það. Nánari upplýsingar á [http](https://mt.lv/help_) s://mt.lv/help

NO. Instruksjonsmanual{\_}: Koble strømadapteren for å slå på enheten. Åpne 192.168.88.1 i nettleseren din for å konfigurere den. Mer informasjon på [https](https://mt.lv/help_) ://mt.lv/help

LT. Naudojimosi instrukcija: Prijunkite maitinimo adapterį įjunkite įrenginį. Į interneto naršyklę 192.168.88.1 Atidarykite galite konfigūruoti gaminį. Daugiau informacijos rasite [{\\_}{+}](https://wiki.mikrotik.com/)[https://mt.lv/help+\\_](https://mt.lv/help+_)*a* 

LV. Lietošanas instrukcija: Pievienojiet Strāvas adapteri, lai ieslēgtu ierīci. Atvērt 192.168.88.1 ar interneta pārlūku, lai konfigurētu produktu. Plašāka informācija [{\\_}{+}](https://wiki.mikrotik.com/)[https://mt.lv/help+\\_](https://mt.lv/help+_)<mark>a</mark>

MT. Manwal tal-istruzzjoni{\_}: Qabbad l-adapter tal-qawwa biex iddawwar it-tagħmir. Iftaħ 192.168.88.1 fil-web browser tiegħek, biex jiġi kkonfigurat. Aktar informazzjoni fuq [https://mt.lv/help\\_](https://mt.lv/help_)a

NL. Handleiding: Sluit voedingsadapter aan op het apparaat in te schakelen. Open 192.168.88.1 in een webbrowser om het product te configureren. Meer informatie in [{\\_}{+}](https://wiki.mikrotik.com/)[https://mt.lv/help+\\_](https://mt.lv/help+_)*a* 

PL. Instrukcja obsługi: Podłącz adapter zasilania, aby włączyć urządzenie. Otwórz 192.168.88.1 w przeglądarce internetowej, aby skonfigurować urządzenie. Więcej informacji w [{\\_}{+}](https://wiki.mikrotik.com/)[https://mt.lv/help+\\_](https://mt.lv/help+_)a

PT. Manual de instruções: Conecte o adaptador de alimentação para ligar o aparelho. Abra 192.168.88.1 em um navegador da web para configurar o produto. Mais informações em {\_\{+\[https://mt.lv/help+\\_](https://mt.lv/help+_)

RO. Instruciuni de utilizare: Conectai adaptorul de alimentare pentru a porni aparatul. Deschide 192.168.88.1 într-un browser web pentru a configura produsul. Mai multe informaii în [{\\_}{+}](https://wiki.mikrotik.com/)[https://mt.lv/help+\\_](https://mt.lv/help+_)<sup>n</sup>

SK. Navodila: Priključite napajalnik za vklop naprave. Odprite 192.168.88.1 v spletnem brskalniku nastaviti izdelek. Več informacij v {\_\{+}[https://mt.lv](https://mt.lv/help+_) [/help+\\_](https://mt.lv/help+_)

SL. Návod na použitie: Pripojte napájací adaptér k zapnutiu prístroja. Otvorte 192.168.88.1 vo webovom prehliadači pre konfiguráciu produktu. Viac informácií nájdete v [{\\_}{+}](https://wiki.mikrotik.com/)[https://mt.lv/help+\\_](https://mt.lv/help+_)a

SV. Instruktionsmanual: Anslut nätadaptern för att slå på enheten. Öppna 192.168.88.1 i en webbläsare för att konfigurera produkten. Mer information på [{\\_](https://wiki.mikrotik.com/) [}{+}](https://wiki.mikrotik.com/)[https://mt.lv/help+\\_](https://mt.lv/help+_)

NO. Bruksanvisningen: Koble strømadapteren for å slå på enheten. Åpne 192.168.88.1 i en nettleser for å konfigurere produktet. Mer informasjon på [{\\_}{+}](https://wiki.mikrotik.com/) https://mt.lv/help+

RU. Руководство по эксплуатации: подключите адаптер питания чтобы включить устройство. Откройте 192.168.88.1 в своем веб-браузере для конфигурации. Дополнительная информация: { $\frac{1}{2}$ }+}[https://mt.lv/hel+\\_](https://mt.lv/hel+_) [p](https://mt.lv/help)

CN. 说明书。 连接电源适配器以打开设备。 在Web浏览器中打开192.168.88.1进行配置。 有[关https://mt.lv/help](https://mt.lv/help)<mark>。的更多信息</mark>